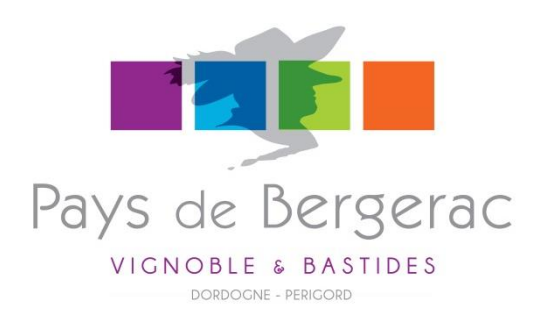

### MANUEL D'UTILISATION DE L'EXTRANET DE

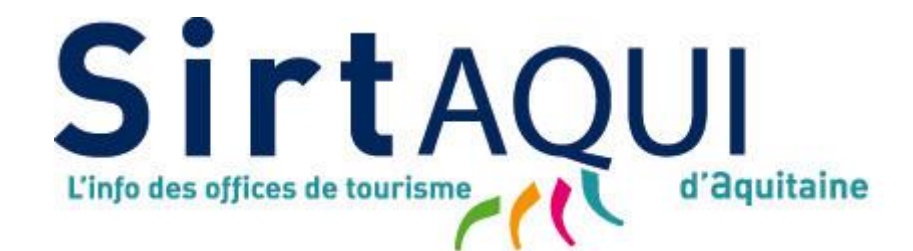

# CATEGORIE **DEGUSTATION**

*Vignerons – Caves Coopératives – Cavistes – Maisons des Vins Producteurs locaux – Magasins de producteurs*

SirtAQUI (Système d'Information Régional Touristique Aquitain) est une base de données touristiques utilisée par toutes les structures institutionnelles du tourisme d'Aquitaine, c'est-à-dire les Offices de Tourisme, les Comités Départementaux du Tourisme et le Comité Régional de Tourisme.

Elle permet de collecter, mettre en commun et diffuser le plus largement possible une information complète et de qualité au service de nos visiteurs.

SirtAQUI est donc la principale source d'information qui alimente aujourd'hui les sites web de ces structures et plus particulièrement le site de destination du Pays de Bergerac :

### [www.pays-bergerac-tourisme.com](http://www.pays-bergerac-tourisme.com/)

Grâce au développement d'une nouvelle interface extranet, les Offices de Tourisme ont aujourd'hui l'opportunité de proposer à leurs adhérents un accès direct à la base de données SirtAQUI.

Ce manuel vous explique donc pas-à-pas, comment intervenir sur la fiche de votre activité pour mettre à jour vos informations.

# SE CONNECTER A L'EXTRANET

Pour se connecter, rendez vous sur l'adresse suivante :

### <http://aquitaine-vit.tourinsoft.com/>

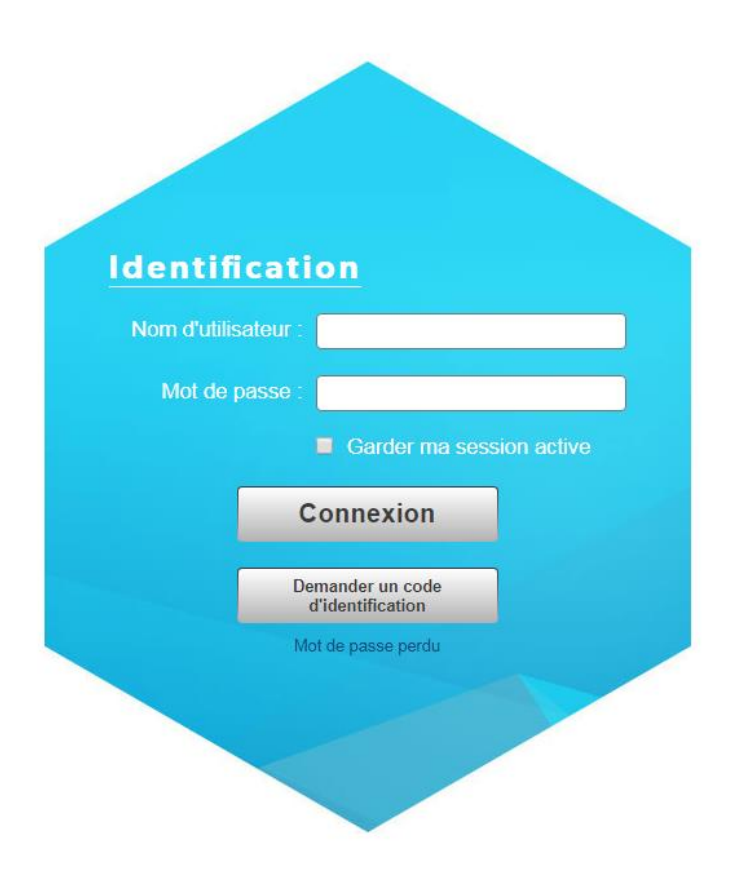

**Saisissez les identifiants** (codes d'accès) qui vous ont été transmis par votre Office de Tourisme :

- votre nom d'utilisateur correspond généralement à votre adresse e-mail principale
- $\triangleright$  votre mot de passe qui pourra être personnalisé dès la 1<sup>ère</sup> connexion

**Cliquez sur le bouton « Connexion ».**

### METTRE A JOUR VOS DONNEES

Vous êtes sur la page d'accueil de l'Extranet.

Pour accéder à la fiche de votre activité, cliquez sur « Modifier mes données ».

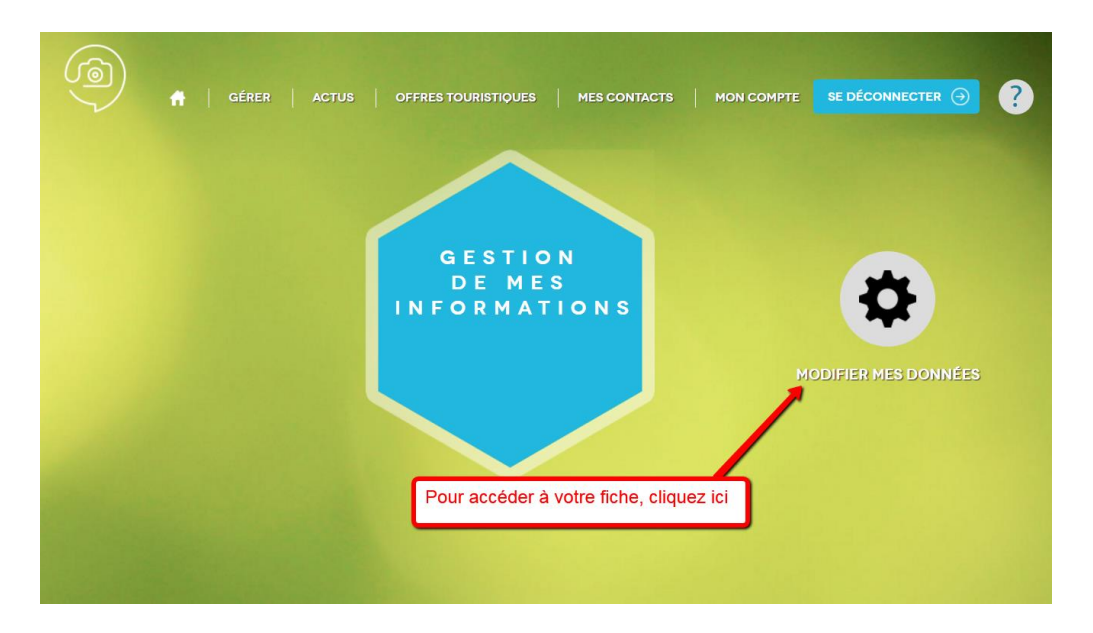

Cliquez alors sur l'intitulé de la fiche que vous souhaitez modifier.

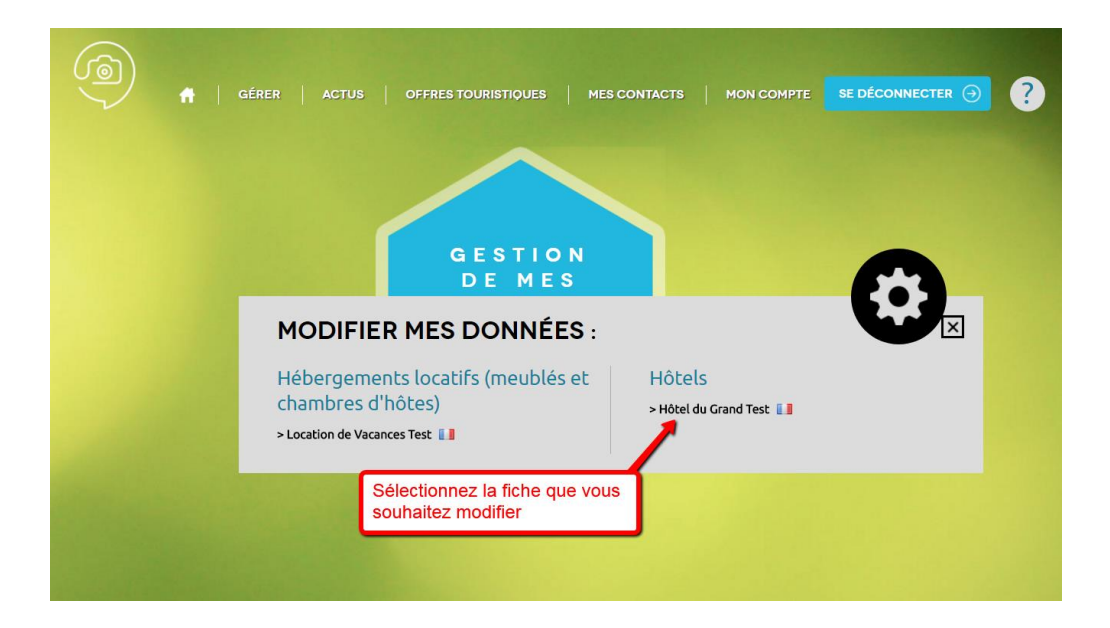

A noter : Si vous gérez plusieurs activités (ex : Vignoble + Hébergement), vous verrez apparaître vos différentes fiches dans l'encadré gris ci-dessus. Cliquez alors sur le nom de la fiche de votre choix pour accéder à sa modification.

### VALIDATION DES C.G.U.

A chaque connexion sur votre extranet, vous devrez, pour accéder à la modification de votre fiche, accepter les Conditions Générales d'Utilisation.

Pour ce faire :

- $\triangleright$  allez tout en bas de la page
- cochez « J'accepte »
- validez *(il se peut que votre fiche mette quelques secondes à s'afficher. Prenez patience !)*

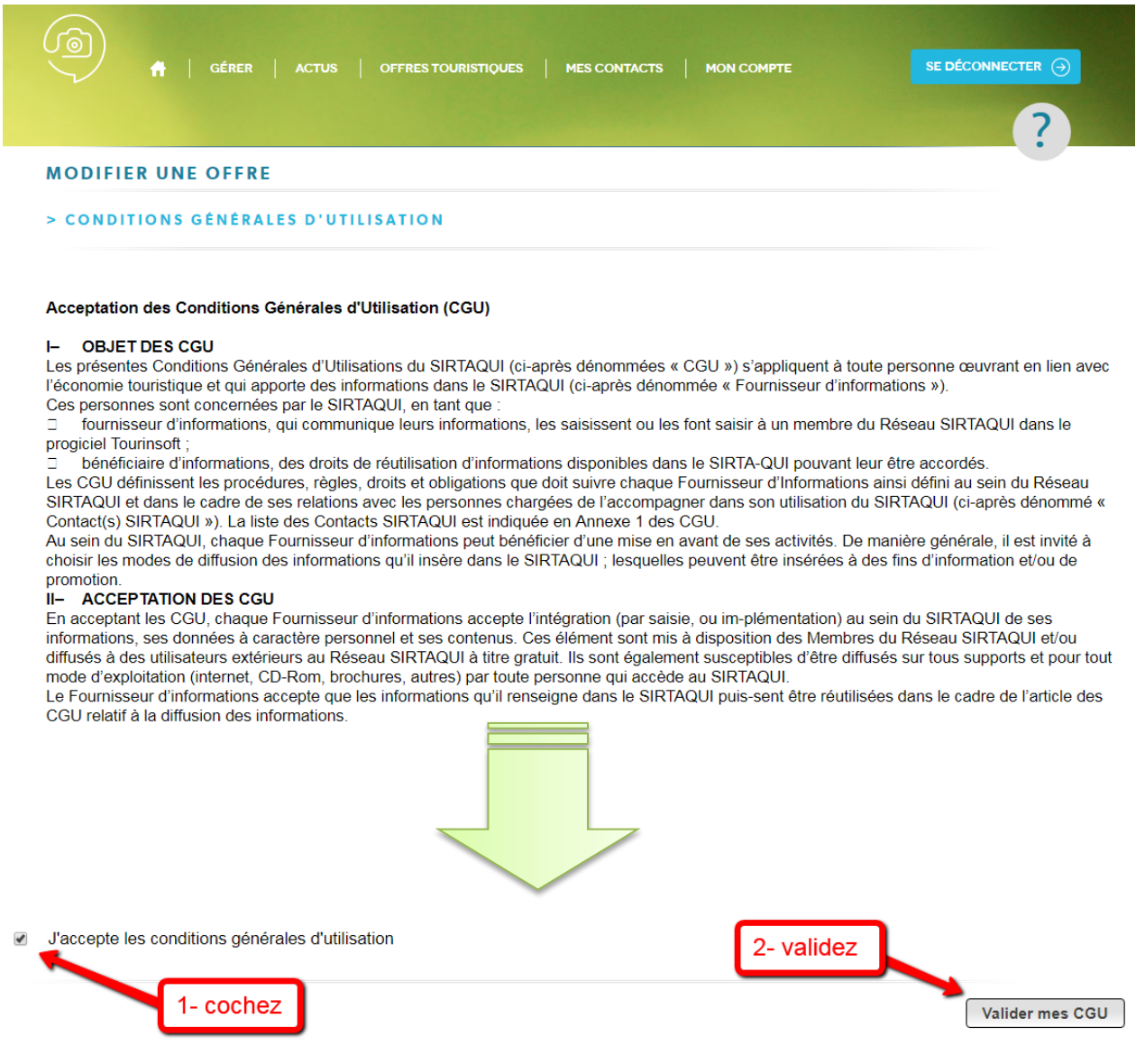

### TRES IMPORTANT !

ATTENTION ! Pour que vos modifications soient prises en compte, vous devez impérativement cliquer sur le bouton « Enregistrer et quitter ».

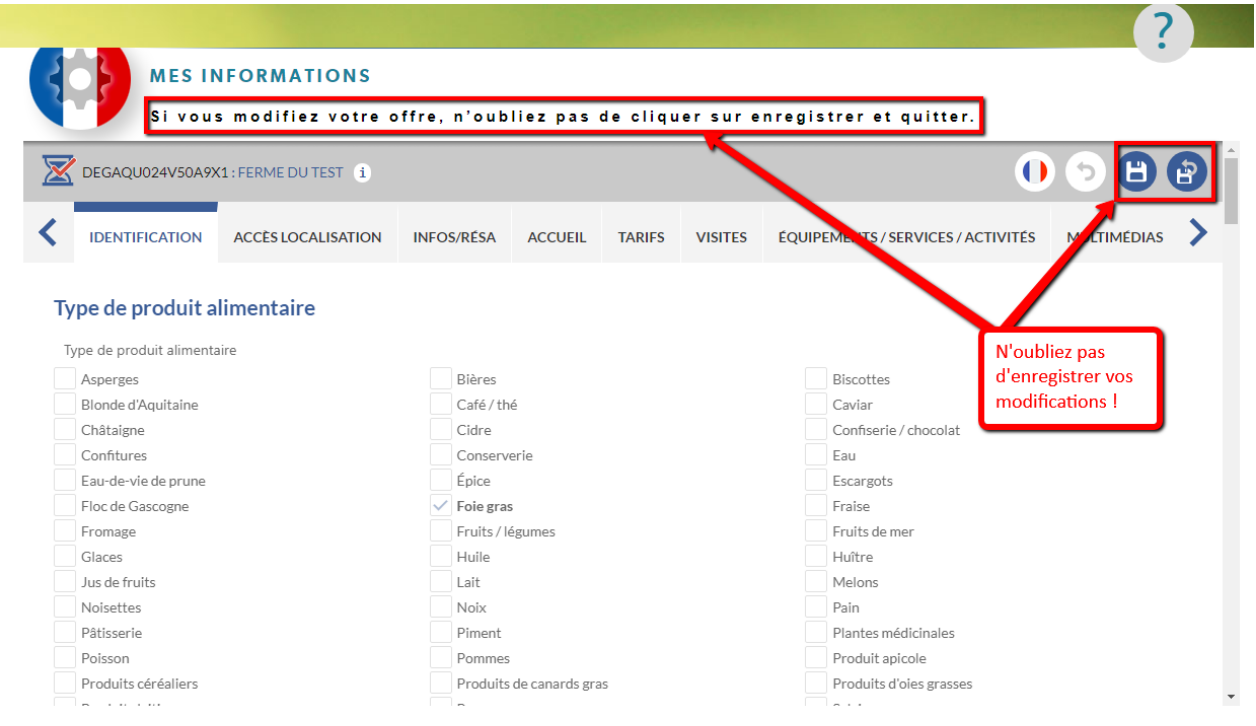

A noter : Lorsque vous enregistrez des modifications sur votre fiche, celles-ci sont instantanément **soumises à la validation de votre Office de Tourisme**.

- $\triangleright$  Si les informations saisies ne comportent pas d'erreur manifeste, la fiche est validée par l'Office de Tourisme
- $\triangleright$  Si les informations saisies semblent comporter une ou plusieurs erreurs, les modifications non conformes sont refusées et, le cas échéant, remplacées par l'information initiale. Ce refus sera notifié et justifié par e-mail auprès du propriétaire de la fiche.

Lorsque la fiche a été validée par l'Office de Tourisme, les mises-à-jour remontent sur les sites web reliés à la base de données Sirtaqui sous un délai de 24 heures maximum.

### SAISIE DES INFORMATIONS Identification

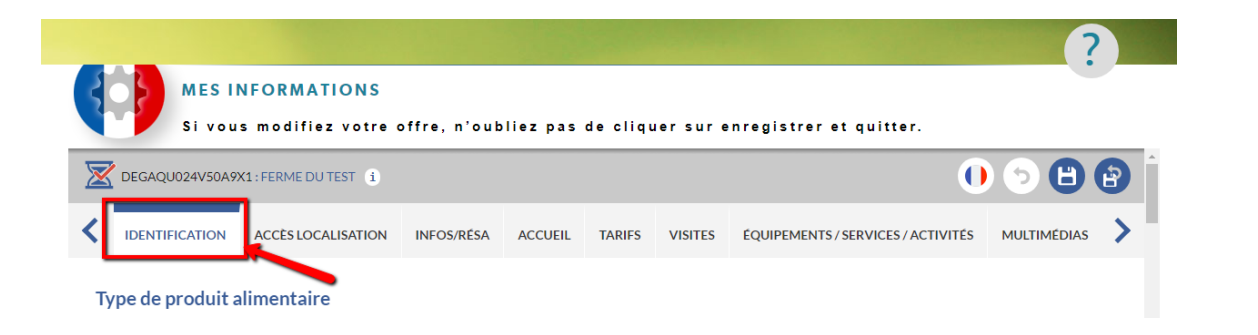

#### Type de produit alimentaire

Ce champ est saisi par l'Office de Tourisme lors de la création de votre fiche. Vous ne pouvez pas le modifier.

#### $I = IGP$

Ce champ est de type « cases à cocher ». Il vous appartient donc de vérifier si certaines cases doivent être cochées ou décochées au regard du classement en Indication Géographique Protégée des produits que vous commercialisez.

#### ■ Reconnaissance des produits

Ce champ est de type « cases à cocher ». Il vous appartient donc de vérifier si certaines cases doivent être cochées ou décochées au regard de votre activité.

#### Statut de l'exploitant

Ce champ est de type « cases à cocher ». Il vous appartient donc de vérifier si certaines cases doivent être cochées ou décochées au regard de votre statut actuel.

#### Système de production

Ce champ vous permet d'indiquer pour chacun des 3 types de production proposés s'ils correspondent à votre pratique ou non.

#### **Adresse**

Ce paragraphe correspond à l'**adresse postale de votre établissement**. Cette information aura préalablement été saisie par votre Office de Tourisme. Vous pouvez néanmoins la modifier et/ou la compléter si nécessaire. **C'est cette adresse qui s'affiche sur le site web [www.pays-bergerac](http://www.pays-bergerac-tourisme.com/)[tourisme.com.](http://www.pays-bergerac-tourisme.com/)** 

- Raison sociale : Ce champ correspond au nom de votre établissement (dénomination « grand public »)

- Adresse 1 et 1 suite : pour indiquer un escalier, un étage, un bâtiment
- Adresse 2 : pour indiquer une rue (ex : 2 rue de l'église)
- Adresse 3 : pour indiquer un lieu-dit

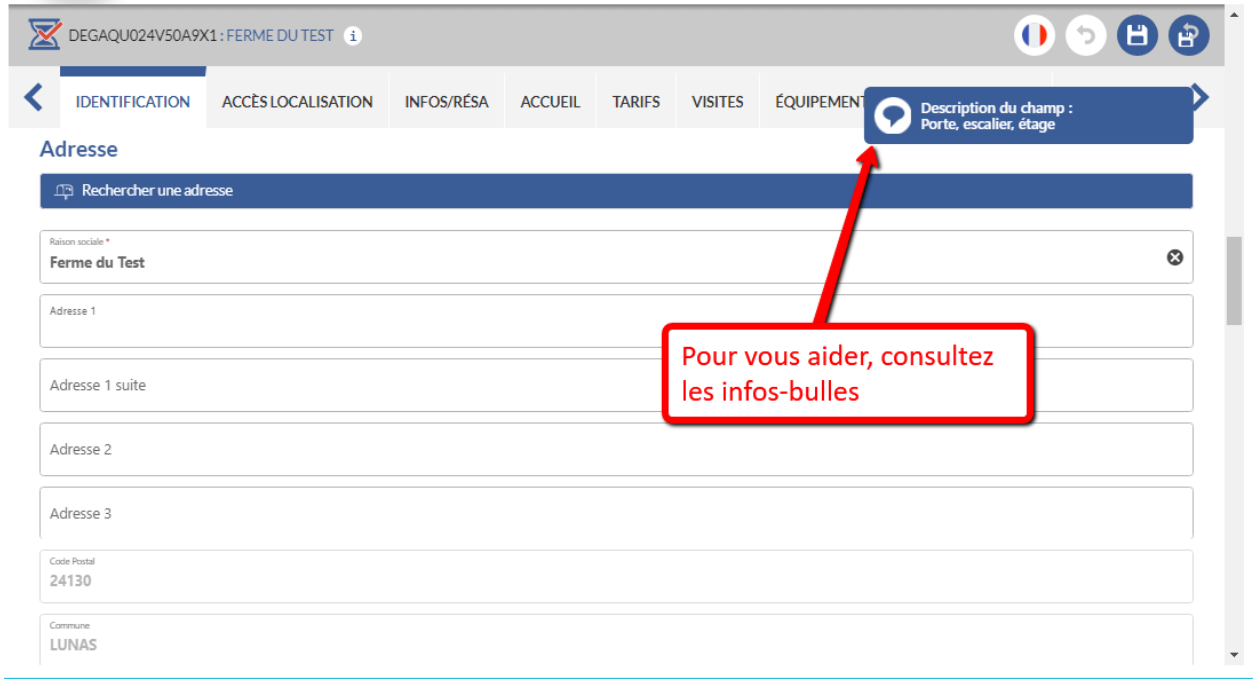

#### **Adresse gestionnaire**

Ce paragraphe correspond à l'**adresse postale du gestionnaire de l'établissement**. Cette information n'est à compléter que si l'adresse diffère de celle de l'établissement.

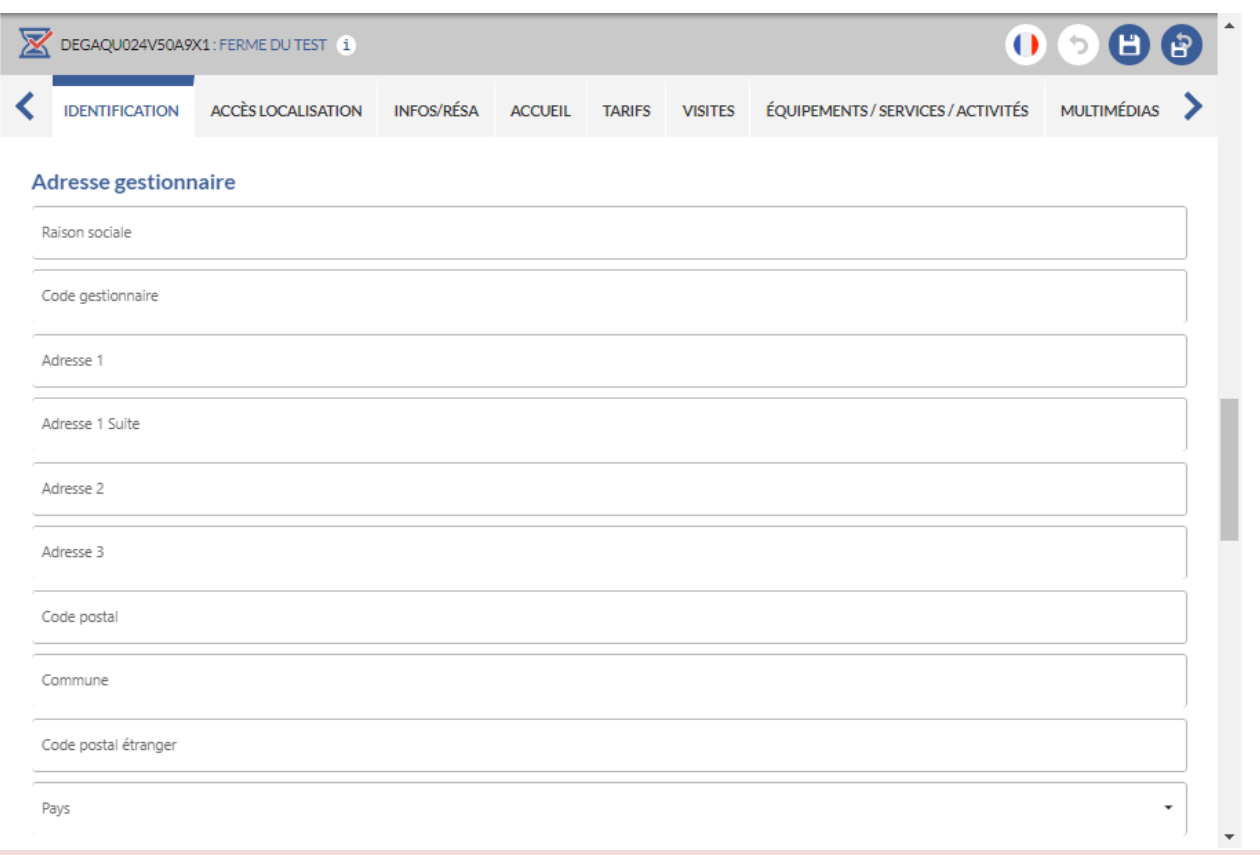

#### **Qui contacter**

Ce champ permet de fournir à l'Office de Tourisme le nom et les coordonnées directes d'une ou plusieurs **personnes référentes** dans votre établissement. (ex : Direction, Service Commercial, etc…)

Ces coordonnées servent à faciliter les contacts entre vous et votre office de tourisme mais **elles ne sont pas publiées** sur le site web [www.pays-bergerac-tourisme.com.](http://www.pays-bergerac-tourisme.com/)

Ainsi, si vous souhaitez communiquer à votre Office de Tourisme un numéro de portable, qui lui permettra de vous joindre plus facilement, vous pouvez l'inscrire dans ce champ. Le numéro ne sera pas communiqué au grand public.

Pour ajouter un contact, cliquez sur « + ».

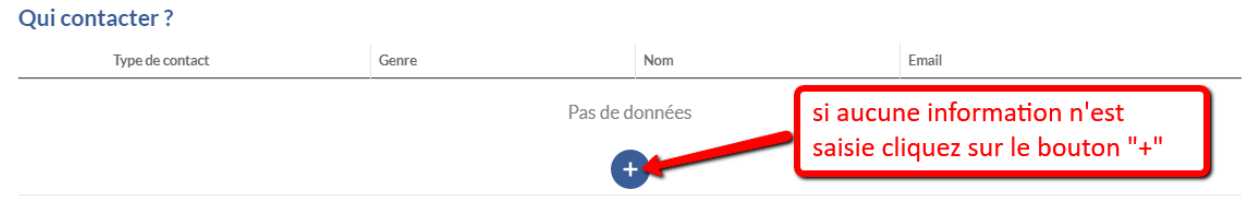

La fenêtre suivante s'ouvre :

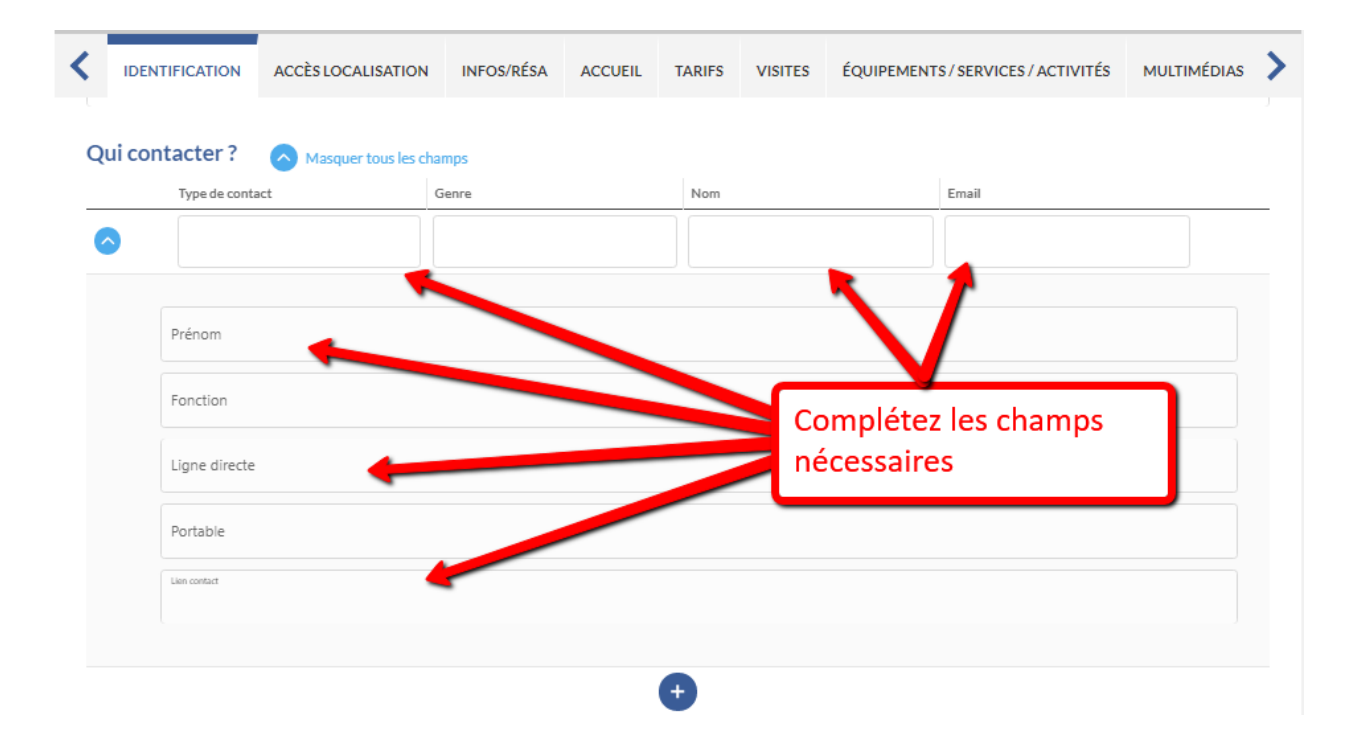

#### Pour modifier un contact pré-rempli, cliquez sur la case à modifier.

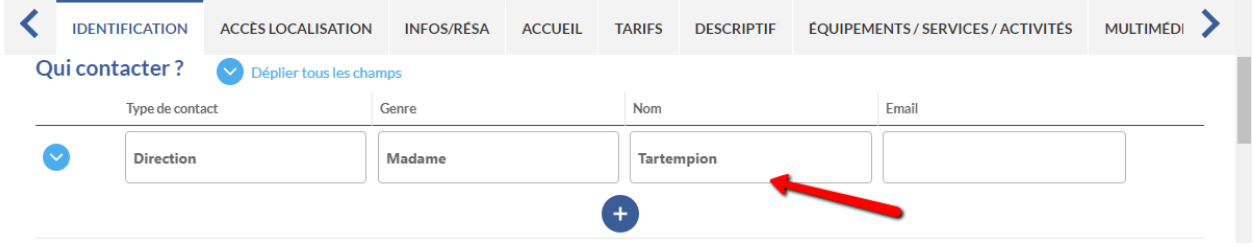

#### **•** Description commerciale

Ce champ permet de fournir à l'Office de Tourisme le texte présentant votre établissement. C'est ce descriptif qui s'affiche sur le site [www.pays-bergerac-tourisme.com](http://www.pays-bergerac-tourisme.com/) en introduction de la page de votre établissement (juste en-dessous des photos). Il doit donc être accrocheur pour séduire en quelques mots l'internaute.

Pour rédiger votre descriptif, vous disposez de **900 caractères** (espaces compris). Les liens hypertextes ne sont pas acceptés.

**Votre descriptif doit** présenter les atouts majeurs de votre établissement : situation, ambiance, services+, etc…

**Votre descriptif ne doit pas** être un inventaire de l'équipement et des services proposés par votre établissement, cette information étant détaillée par ailleurs.

**A noter** : L'extranet vous permet d'accéder uniquement à la version française de la fiche de votre établissement. C'est votre Office de Tourisme qui gère les versions étrangères. Pour optimiser votre affichage sur les différentes versions linguistiques du site [www.pays-bergerac-tourisme.com](http://www.pays-bergerac-tourisme.com/) [\(Anglais,](https://www.pays-bergerac-tourisme.com/en/) [Espagnol,](https://www.pays-bergerac-tourisme.com/es/) [Allemand,](https://www.pays-bergerac-tourisme.com/de/) [Néerlandais\)](https://www.pays-bergerac-tourisme.com/nl/) vous devez donc fournir à votre office de tourisme une **traduction en 4 langues de votre descriptif** afin qu'il l'intègre dans la base de données. Si vous ne fournissez pas ces traductions, votre fiche apparaîtra sans descriptif sur les versions étrangères du site.

#### **Durée moyenne de l'expérience**

Ce champ est de type « case à cocher ». Il vous appartient d'y répondre en fonction de l'activité actuelle de votre établissement.

#### ■ Marques et labels / Chartes

Ces champs sont de type « cases à cocher ». Il vous appartient donc de vérifier si certaines cases doivent être cochées ou décochées au regard de la situation actuelle de votre établissement. *D'autres labels sont également disponibles vers la fin du formulaire, notamment pour les vignerons.*

#### **•** Offres associées

Ce champ n'est pas modifiable. Il vous permet de voir si votre Office de Tourisme a associé à la fiche de votre établissement une ou plusieurs autres fiches-activités. ex : une fiche « restaurant ». Incidence sur le site [www.pays-bergerac-tourisme.com](http://www.pays-bergerac-tourisme.com/) : Le fait de relier 2 fiches à l'aide de ce champ, permet de voir s'afficher, pour reprendre l'exemple, l'activité de restauration sur la page de l'hôtel, et l'activité d'hébergement sur la page du restaurant.

Si vous avez 2 activités et que votre Office de Tourisme n'a pas encore relié vos 2 fiches, n'hésitez pas à lui en faire la demande.

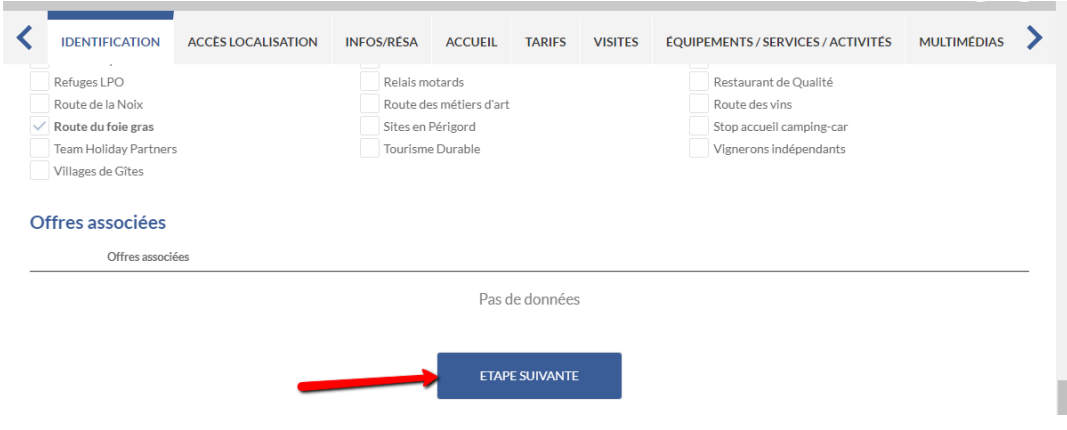

## SAISIE DES INFORMATIONS Accès / Localisation

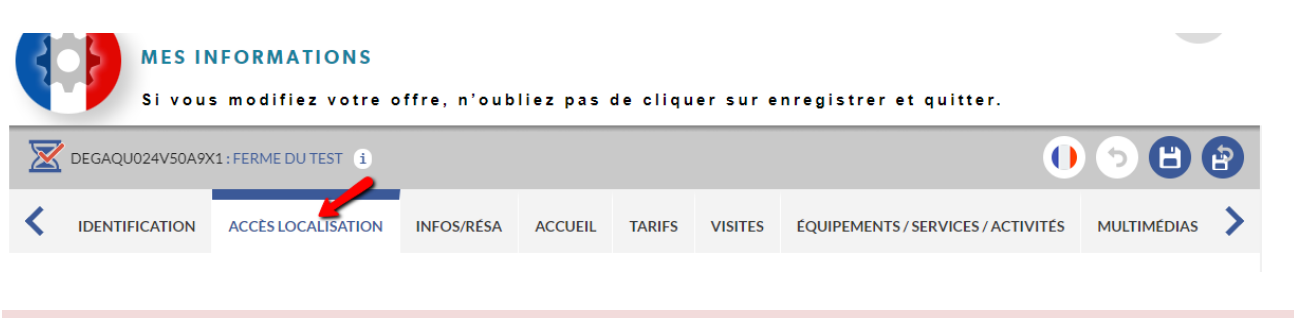

#### GoogleMap

Ce champ est très important puisqu'il va permettre à l'internaute de savoir précisément où se situe votre établissement et, s'il le souhaite, de générer un itinéraire depuis son point de départ. Si les champs de coordonnées (latitude et longitude) sont modifiables, nous vous préconisons, pour plus de précision, d'utiliser le module de cartographie.

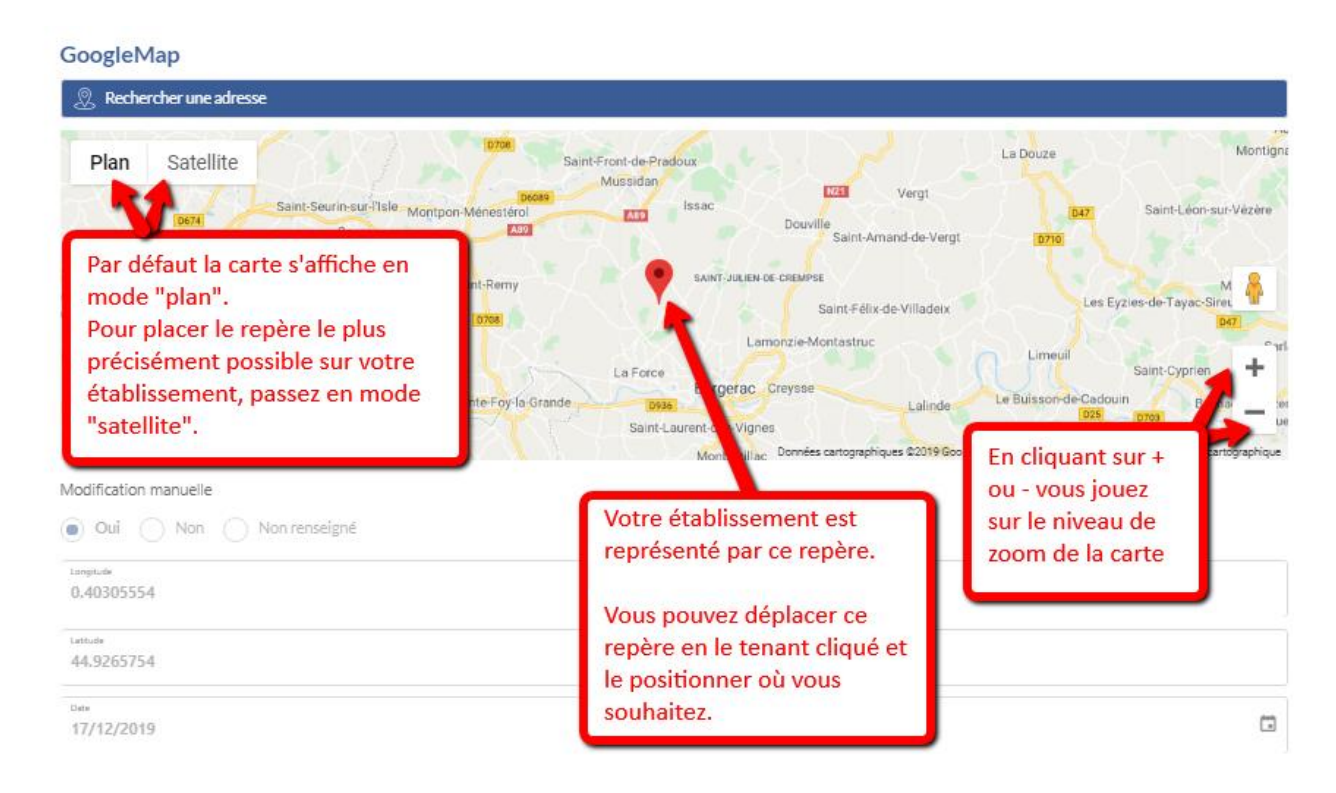

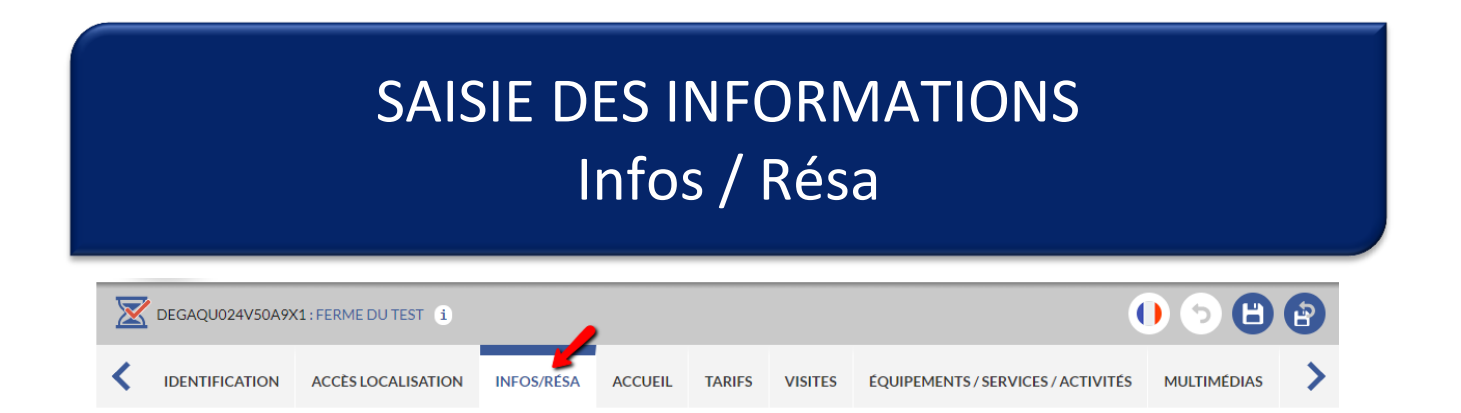

#### Moyens de communication grand public

Ce champ permet de communiquer au grand public vos coordonnées. Contrairement au champ « Qui contacter », ces coordonnées remontent sur le site internet [www.pays-bergerac](http://www.pays-bergerac-tourisme.com/)[tourisme.com.](http://www.pays-bergerac-tourisme.com/)

Pour modifier un moyen de communication déjà saisi, cliquer sur la case concernée par la modification. Pour ajouter un moyen de communication, cliquer sur +.

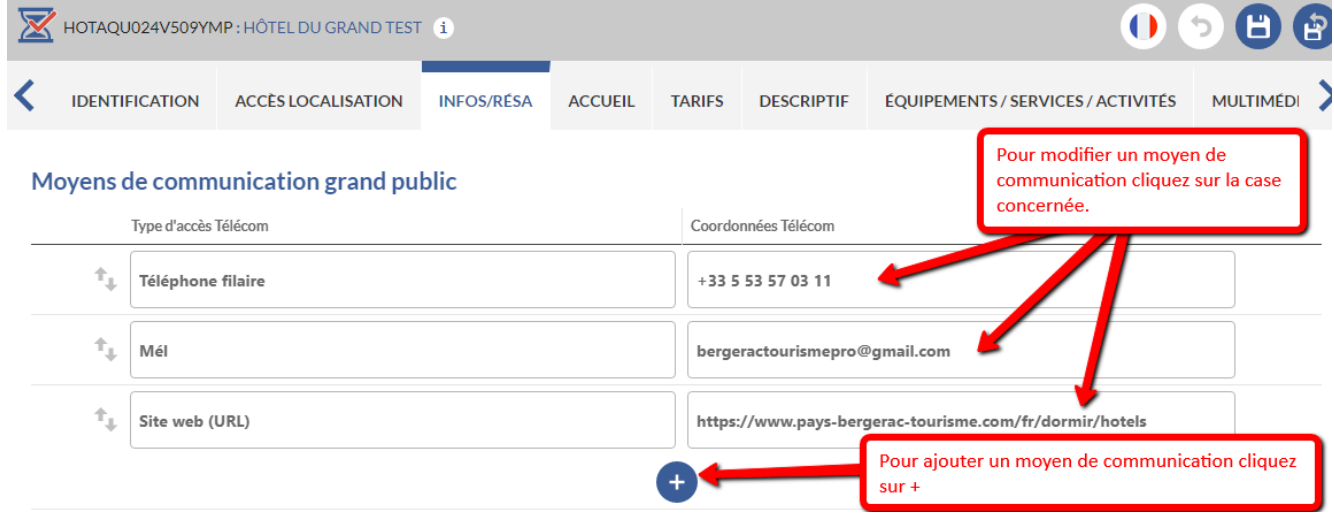

**A noter** : Les formats de saisie des coordonnées sont normalisés, il est donc important que vous saisissiez vos informations au bon format (cf info-bulle qui apparaît lors de la saisie).

- Pour les numéros de téléphone fixe (filaire) et portable (cellulaire), vous devez appliquer le format international : +33 5 53 00 00 00 (indicatif +33 puis numéro sans le zéro)
- **Pour les adresses e-mail** (mél) : monadresse@operateur.com
- Pour les sites web (URL): https://www.pays-bergerac-tourisme.com/ (ne pas oublier l'indicatif http:// ou https://)

#### Réservation en ligne

Ce champ vous permet de donner l'URL (l'adresse) d'une page proposant une boutique en ligne (ne pas oublier l'indicatif http:// ou https://).

#### **ATTENTION : Réservation en ligne = Paiement en ligne**

La page que vous indiquez ne doit donc pas être une simple page de contact. En revanche, ce n'est pas forcément une page hébergée sur votre propre site web. Vous pouvez proposer un lien vers une autre plateforme de réservation.

### SAISIE DES INFORMATIONS Accueil

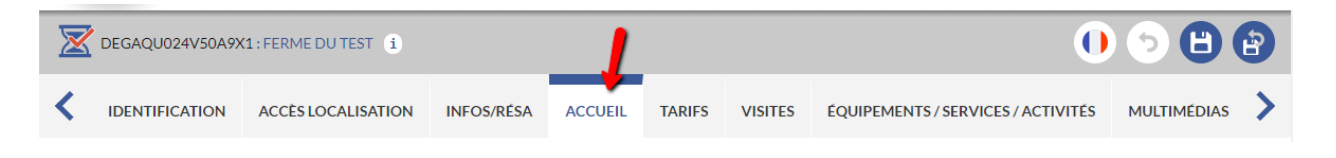

#### **•** Ouverture accueil

Ce champ vous permet de communiquer les dates auxquelles votre établissement est ouvert pour l'année en cours (N) et pour l'année suivante (N+1). Le 1<sup>er</sup> Janvier de chaque année, une bascule automatique s'opère : les informations saisies en année N disparaissent et sont remplacées par les informations saisies en année N+1. Pour que votre établissement apparaisse toujours comme ouvert, il est donc impératif de saisir dès que possible et avant le 31 décembre vos dates d'ouverture de l'année suivante.

Pour mettre à jour vos dates d'ouverture, placez-vous sur la ligne existante et cliquez sur la case à modifier puis sur la flèche pour dérouler les horaires :

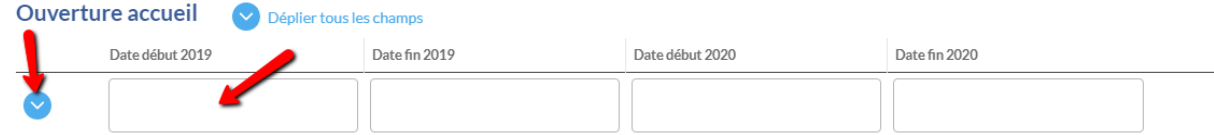

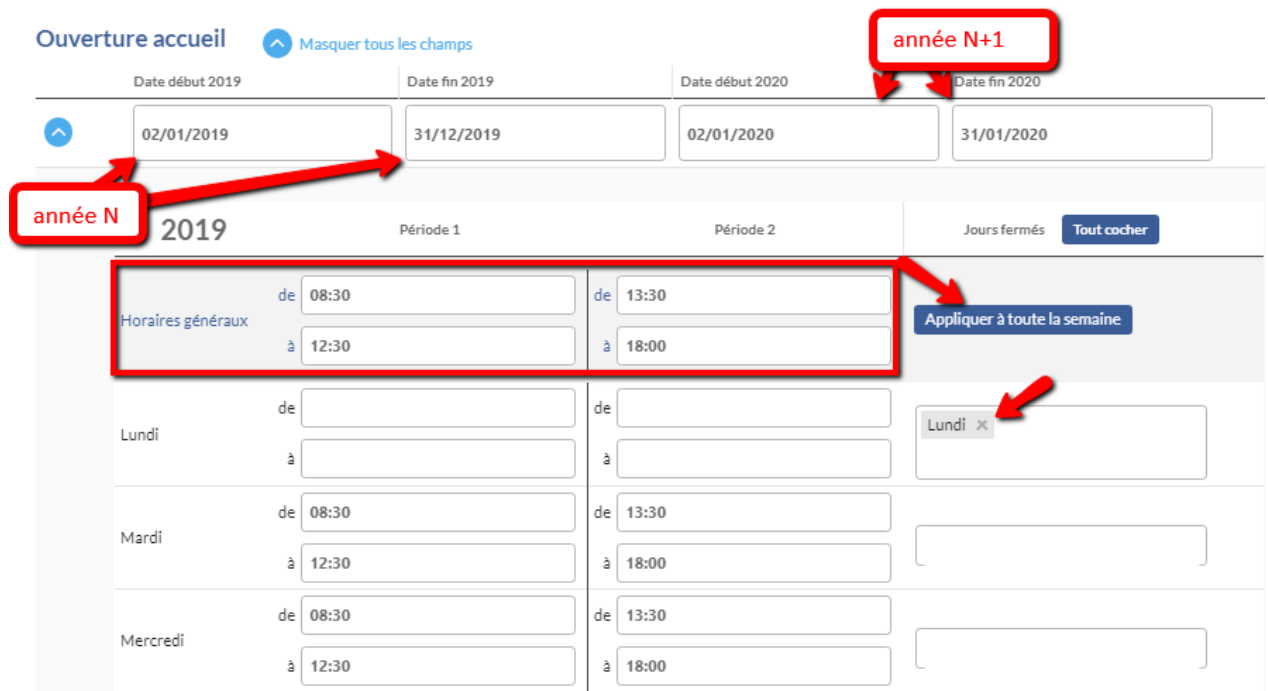

#### La fenêtre ci-dessous s'ouvre :

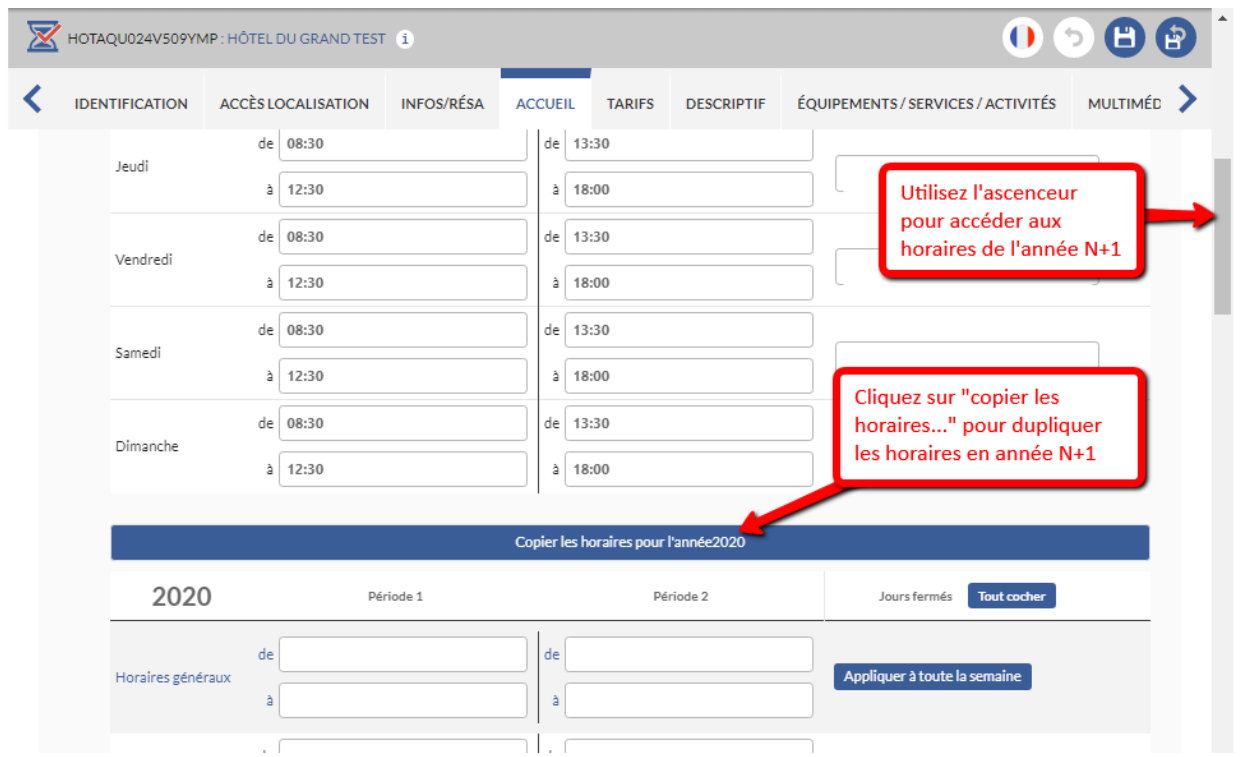

#### Cas particuliers :

les horaires de chaque période.

- Si vous avez des **horaires d'ouverture différents selon les périodes** de l'année, vous devez saisir autant de lignes que de périodes en utilisant le bouton **the lance de la passistant** . Puis vous détaillez

*Exemple : si votre accueil est ouvert de 8h à 21h en basse saison et de 7h à 23h en haute saison, vous devrez saisir 3 périodes :* 

- o *du 01/01/2019 au 30/04/2019 ouvert du lundi au dimanche de 08:00 à 21:00, puis*
- o *du 01/05/2019 au 30/09/2019 ouvert du lundi au dimanche de 07:00 à 23:00, puis*
- o *du 01/10/2019 au 31/12/2019 ouvert du lundi au dimanche de 08:00 à 21:00*
- Si vous souhaitez afficher une **période de fermeture**, vous devez créer une période spécifique :

*Exemple : si votre accueil est fermé tout le mois de janvier, vous devrez saisir 2 périodes :* 

- o *du 01/01/2019 au 31/01/2019 fermé tous les jours :*
- o *du 01/02/2019 au 31/12/2019 ouvert du lundi au dimanche de 07:00 à 23:00*
- Si **vous ne souhaitez pas afficher d'horaires d'ouverture**, saisissez seulement la période d'ouverture. Cela aura pour conséquence sur le site [www.pays-bergerac-tourisme.com](http://www.pays-bergerac-tourisme.com/) :
	- o Si vous apparaissez dans la rubrique [Produits Régionaux,](https://www.pays-bergerac-tourisme.com/fr/deguster/produits-regionaux) vos horaires apparaîtront comme « NON COMMUNIQUE »
	- o Si vous apparaissez dans la rubrique [Vins de Bergerac & Duras,](https://www.pays-bergerac-tourisme.com/fr/deguster/vins-de-bergerac-et-duras) vos horaires apparaîtront comme « SUR RENDEZ-VOUS ». Si vous souhaitez apparaître « sur rendez-vous » seulement certains jours de la semaine, laissez ces jours-là sans horaires et remplissez les horaires d'ouverture pour les autres jours

Jours fermés Tout cocher

**A noter** : Le site internet [www.pays-bergerac-tourisme.com](http://www.pays-bergerac-tourisme.com/) propose une fonctionnalité de filtre sur la période d'ouverture. En saisissant correctement vos périodes d'ouverture, vous remonterez donc de manière fiable et optimisée dans les résultats de recherche.

*Capture d'écran du site web :*  $III_{\text{other}}$   $IO_{\text{other}}$  capts  $O_{\text{coarse}}$ Mots clés Autour de (20km) Dates Equipements Saisir mot clé  $\mathbf{T}$ Choisir un lieu 9 Grâce à ce filtre, l'internaute Aujourd'hui Ce Week-end Cette semaine peut voir sélectionner les Plus de critères .<br>établissements qui seront ouverts durant son séjour octobre novembre décembre Tous Tous janvier février mars 28 Résultats Classement v Proximité v **Du** Au OK  $\sim$   $\sqrt{2}$   $\sim$ À,

#### Information ouverture

Ce champ de texte libre vous permet de communiquer des informations que vous ne pouvez pas saisir dans le champ précédent (Ouverture Accueil), telles que des fermetures exceptionnelles ou des modalités d'accueil.

Comme pour le champ « Ouverture Accueil », vous disposez d'un espace pour saisir vos informations en année N et en année N+1.

Informations ouverture

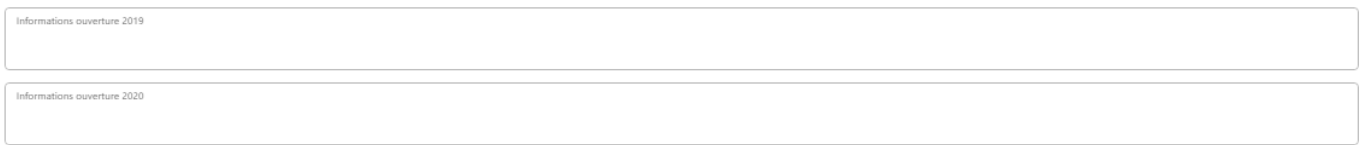

#### Accessible aux personnes à mobilité réduite

Ce champ doit être renseigné afin de pouvoir déterminer si votre établissement dispose d'un accès handicapé (accès accueil, prestation adaptée…) Cochez OUI si c'est le cas.

#### Label Tourisme & Handicap

Ce champ apparaît seulement en visualisation (non modifiable). Si votre établissement est labellisé, l'information est saisie par le Comité Départemental du Tourisme. Pour en savoir plus sur le label :<https://www.dordogne-perigord-tourisme.fr/tourisme-handicap/>

#### Langues parlées

Cochez simplement les informations correspondant à votre établissement.

#### **Animaux bienvenus**

Cochez simplement l'information correspondant à votre établissement.

#### ■ Réception de groupes

Cochez si vous **acceptez ou non les groupes** et si vous disposez d'un **parking autocar** à proximité (public ou privé).

**Nombre de personnes minimum** : Saisir simplement au format numéraire. Ce chiffre correspond au seuil à partir duquel vous êtes prêts à accorder un tarif groupes.

**Nombre de personnes maximum** : Saisir simplement au format numéraire. Ce chiffre correspond à la taille maximum de groupe que vous pouvez accueillir.

#### salle de réunion d'affaires

Si vous êtes équipé d'une salle pouvant accueillir des réunions, merci de l'indiquer. Modifiez directement les informations déjà saisies en cliquant dessus.

Si aucune information n'est saisie, cliquez sur le + et remplissez les champs.

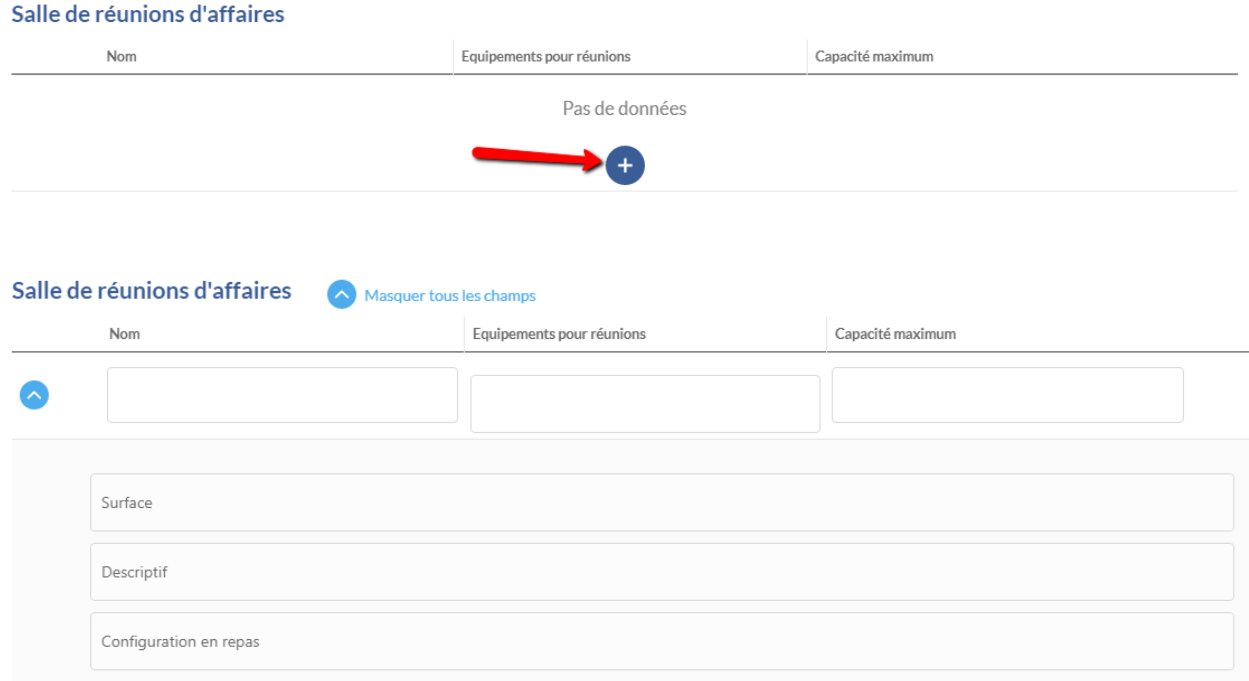

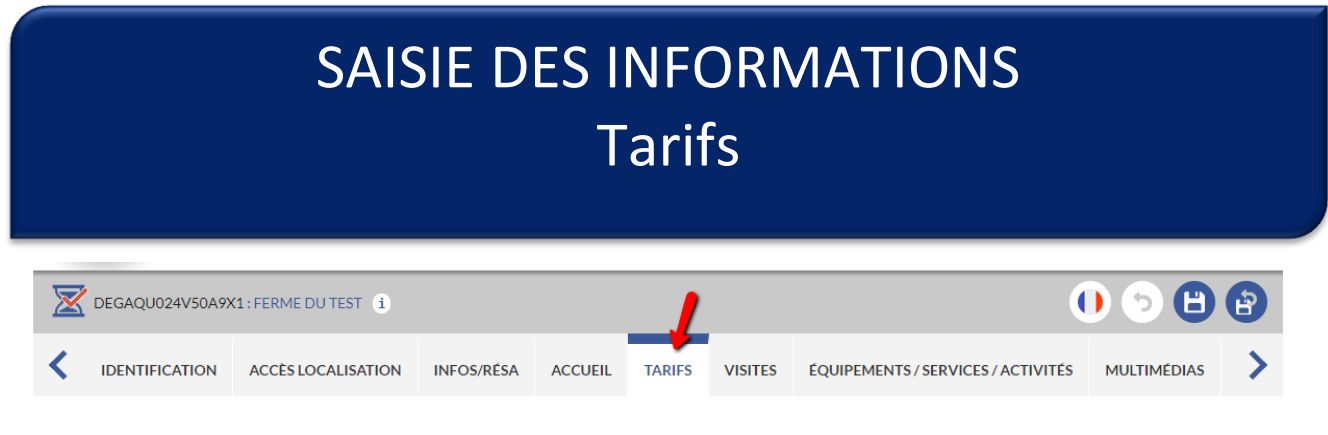

#### **Modes de paiement**

Cochez simplement les modes de paiement que vous acceptez dans votre établissement.

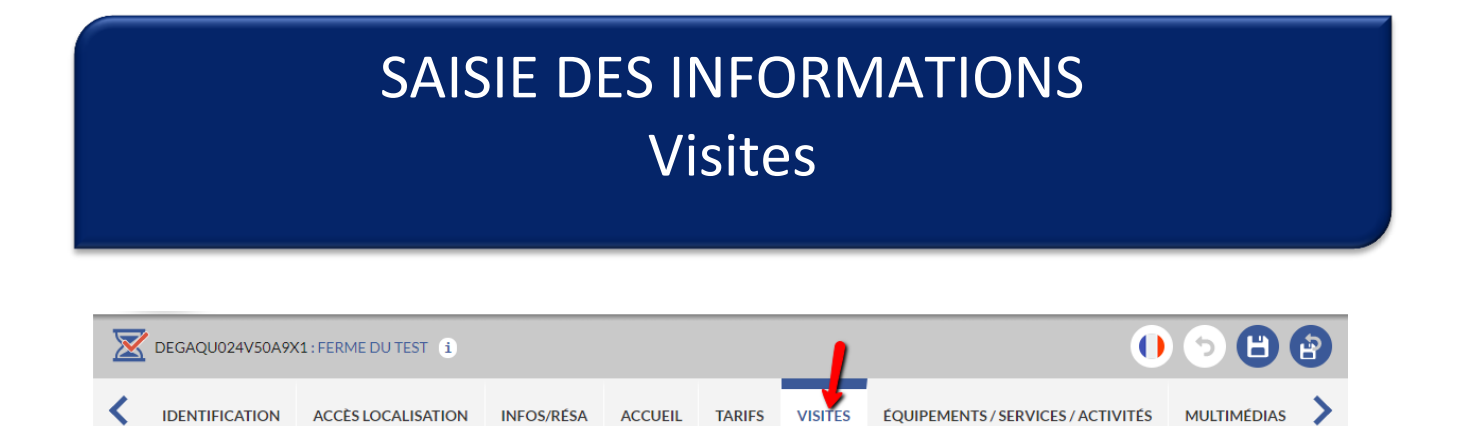

#### **Conditions de visites individuelles**

Ces champs sont de type « cases à cocher » dans un menu déroulant. Il vous appartient donc de vérifier si certaines cases doivent être cochées ou décochées au regard des prestations de votre établissement à l'attention de la clientèle individuelle :

- Visite libre = Visite de la propriété sans rendez-vous et non guidée
- Visite libre uniquement sur rendez-vous = Visite de la propriété sur rendez-vous obligatoirement et non guidée
- Visite guidée = Visite guidée de la propriété, sans rendez-vous
- Visite guidée uniquement sur rendez-vous = Visite guidée de la propriété, sur rendez-vous obligatoirement

#### **Visite-Dégustation individuelle**

Indiquez ici si vous proposez, pour une clientèle individuelle, des dégustations gratuites et/ou payantes des produits que vous commercialisez. Et, le cas échéant, combien de produits différents vous faites déguster.

#### **Durée moyenne des visites**

Indiquez ici, en nombre de minutes, la durée moyenne d'une visite pour une clientèle individuelle.

#### Visites

Indiquez ici en quelle(s) langue(s) les visites sont proposées.

#### Panneaux / audios / vidéos

Si vous utilisez des supports de visites de type Panneaux ou supports Audios ou supports Vidéos, vous devez cocher les langues dans lesquelles ils sont disponibles.

#### Audioguide

Si vous utilisez des supports de visites de type Audioguides, vous devez cocher les langues dans lesquelles ils sont disponibles.

#### **Informations sur les visites**

Ce champ de texte libre vous permet de communiquer tout complément d'information sur les visites que vous proposez.

#### Vente à la propriété

Indiquez ici si vous faites de la vente à la propriété ou non.

### SAISIE DES INFORMATIONS Equipements / services / activités

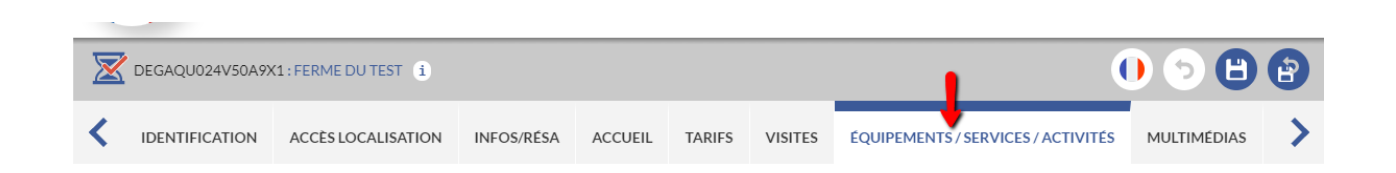

#### **Equipements**

Ce champ est de type « cases à cocher » dans un menu déroulant. Il vous appartient donc de vérifier si certaines cases doivent être cochées ou décochées au regard de votre établissement. Il s'agit d'informer les visiteurs sur des équipements propres à votre entreprise.

#### **services**

Ce champ est de type « cases à cocher » dans un menu déroulant. Il vous appartient donc de vérifier si certaines cases doivent être cochées ou décochées au regard de votre établissement. Il s'agit d'indiquer les « plus » que vous proposez

#### Activités sur place

Ce champ est de type « cases à cocher » dans un menu déroulant. Il vous appartient donc de vérifier si certaines cases doivent être cochées ou décochées au regard de votre établissement.

### SAISIE DES INFORMATIONS Multimédias

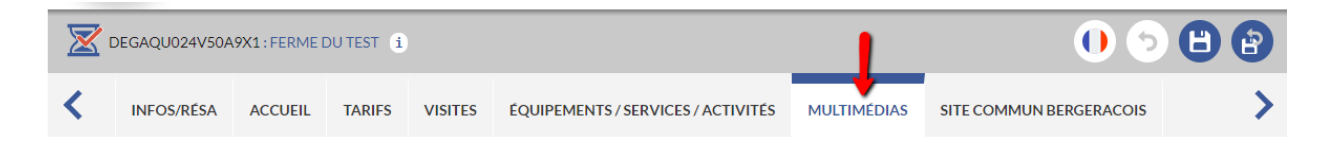

#### Photos

Les photos apparaissent seulement en visualisation (non modifiable) afin d'éviter une éventuelle surcharge des serveurs si des photos trop volumineuses étaient intégrées. Pour ajouter ou modifier les photos de votre établissement, vous devez donc vous rapprocher de votre référent à l'Office de Tourisme.

- les photos doivent être au **format 1024 pixels x 768 pixels** (si vous ne savez pas les redimensionner, envoyez les photos originales à votre Office de Tourisme qui s'en chargera)
- leur poids ne doit pas excéder **350 Ko**
- pour un affichage optimisé, elles doivent être en « **orientation paysage** » c'est-à-dire horizontales. Les photos en « orientation portrait » (verticales) ou les photos panoramiques seront tronquées automatiquement.
- vous pouvez nous fournir **10 à 15 photos** de votre établissement (intérieur et extérieur)

#### **Pour transmettre les photos à votre Office de Tourisme**, vous disposez de plusieurs moyens :

- Si elles ne sont pas trop lourdes, ou s'il y en a peu, par e-mail directement auprès de votre référent
- Si elles sont lourdes et/ou s'il y en a beaucoup, par un service gratuit d'envoi volumineux tel que<https://wetransfer.com/>
- Vous pouvez également apporter à l'accueil de votre Office de Tourisme une clé USB ou une carte mémoire. Dans ce dernier cas, prenez contact téléphoniquement avec votre OT au préalable pour vous assurer qu'il pourra exploiter votre carte mémoire.

**La photo qui apparaît en haut de la liste** sur votre interface doit être la photo la plus identitaire de votre établissement. Sur le site [www.pays-bergerac-tourisme.com](http://www.pays-bergerac-tourisme.com/), c'est elle qui sera utilisée pour le mode listing. C'est également elle qui apparaîtra par défaut sur la page dédiée à votre établissement (si l'internaute ne fait pas défiler le diaporama). Sur simple demande auprès de votre Office de Tourisme, vous pouvez donc modifier l'ordre des photos et choisir d'en afficher une autre au  $1<sup>er</sup>$  rang.

#### Vidéos

Ce champ vous permet d'intégrer au diaporama de votre établissement une vidéo de présentation. Il suffit de cliquer sur le bouton « + » et de renseigner l'URL (adresse internet) de la vidéo. **Seules les vidéos hébergées sur Youtube seront acceptées.**

#### **Réseaux sociaux**

Ce champ vous permet d'ajouter un lien vers votre page Facebook. Les liens vers des profils ou des groupes ne seront pas acceptés.

#### **Commentaires prestataire VIT**

Ce champ de texte libre vous permet de joindre un message à l'attention de votre Office de Tourisme lorsque vous modifiez des données via l'extranet. Vous pouvez par exemple y indiquer des photos que vous souhaiteriez supprimer.

### SAISIE DES INFORMATIONS Site commun Bergeracois

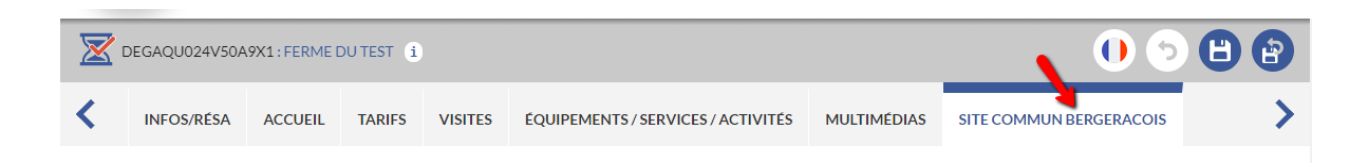

#### **Widget TripAdvisor**

En cochant OUI, vous informez votre Office de Tourisme que vous acceptez que les avis clients de TripAdvisor soient affichés sur la page de votre établissement sur le site [www.pays-bergerac](http://www.pays-bergerac-tourisme.com/)[tourisme.com](http://www.pays-bergerac-tourisme.com/). L'Office de Tourisme ira alors rechercher l'ID Tripdvisor de votre établissement pour l'intégrer à votre page web.

Si vous n'avez pas encore de compte Tripadvisor pour votre établissement, nous vous recommandons d'en créer un afin d'améliorer votre référencement. Pour vous y aider, cliquez ici <https://www.tripadvisor.fr/TripAdvisorInsights/Accommodations>

#### **Descriptif brochure Pays de Bergerac**

Ce champ de texte libre (limité à 300 caractères) contient le descriptif de votre établissement qui est affiché dans la brochure « Guide Touristique du Pays de Bergerac » pour les catégories de producteurs locaux (hors vignerons).

Ce n'est pas utilisé pour les vignerons.

**Si vous souhaitez modifier ce texte pour la prochaine brochure, vous devez impérativement le faire avant la date communiquée** par votre Office de Tourisme. Si la modification n'a pas été faite avant la date donnée, l'Office de Tourisme considèrera que vous reconduisez votre descriptif en l'état.

#### **Labels / Chartes**

Ce champ est de type « cases à cocher ». Il vous appartient donc de vérifier si certaines cases doivent être cochées ou décochées au regard de la situation actuelle de votre établissement.

#### **Couleurs des vins produits**

Seuls les vignerons sont concernés par ce champ. Il est de type « cases à cocher ». Il vous appartient donc de vérifier si certaines cases doivent être cochées ou décochées au regard de la situation actuelle de votre propriété.

#### ■ Route des vins Bergerac Duras

Seuls les vignerons sont concernés par ce champ. Il est de type « cases à cocher ». Il vous appartient donc de vérifier si certaines cases doivent être cochées ou décochées au regard de la situation actuelle de votre domaine.

- Prestations annexes : vous ne devez sélectionner que les prestations proposées sur votre propriété et pas aux alentours.
- Animations : vous pouvez indiquer ici les animations que vous proposez en période estivale. Elles seront reprises sur le prochain guide des animations de l'été dans le vignoble. Sinon, vous pouvez également les saisir directement dans le formulaire prévu à cet effet (cf mail d'adhésion route des vins étape 3).
- Accueil adapté aux enfants : cochez « oui » si vous proposez des activités spécialement adaptées aux enfants comme des visites pédagogiques, des livrets de jeu sur la viticulture, des ateliers vendanges, etc. (la mise à disposition d'une table et des coloriages ne constitue pas un accueil spécifique).

#### ■ Accueil camping-car

En cochant OUI, vous informez votre Office de Tourisme que vous mettez à disposition des camping-caristes une aire d'accueil (équipée ou non) pour passer une ou plusieurs nuits.

#### ■ Page du site Pays de Bergerac

Il s'agit d'un champ non modifiable qui vous permet d'obtenir le lien vers votre page sur le site [www.pays-bergerac-tourisme.com](http://www.pays-bergerac-tourisme.com/)

#### **Tourisme d'affaires**

Merci d'indiquer si vous avez une activité de tourisme d'affaires (réception de rénions/séminaires…).

### **PENSEZ A ENREGISTRER VOS MODIFICATIONS**

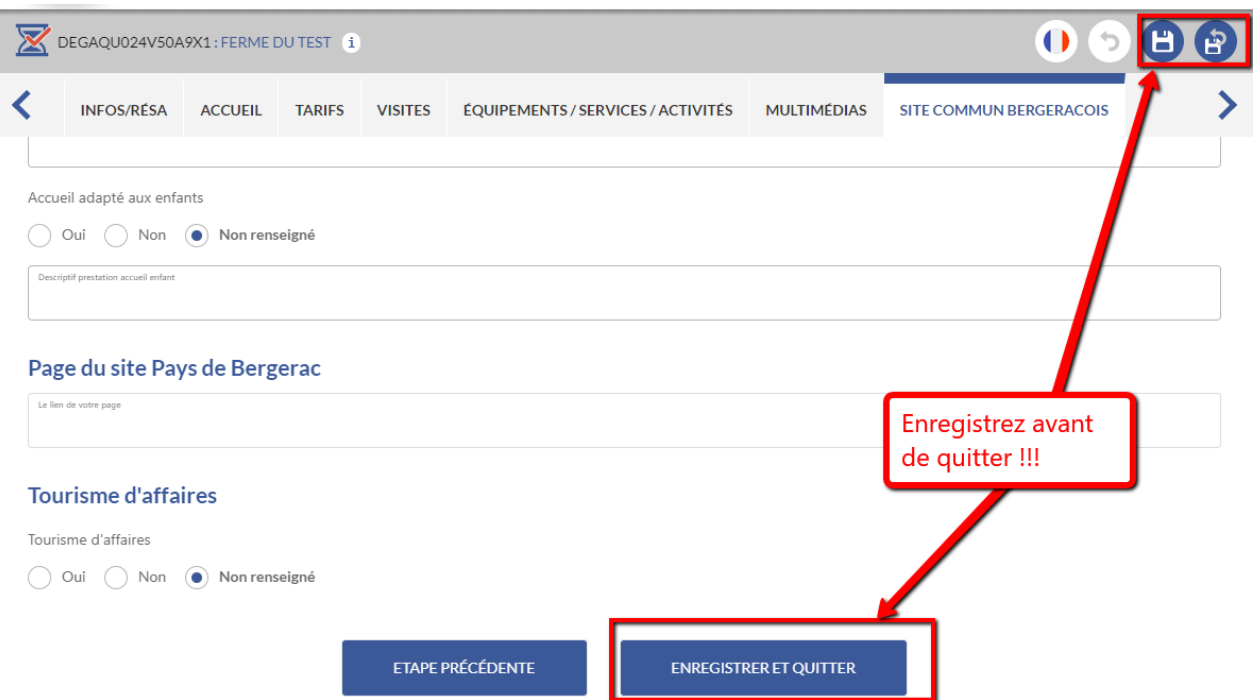

### BON A SAVOIR !

Sur la page d'accueil de votre extranet, vous aurez accès à différents menus qui pourront vous être utiles. En voici une rapide présentation :

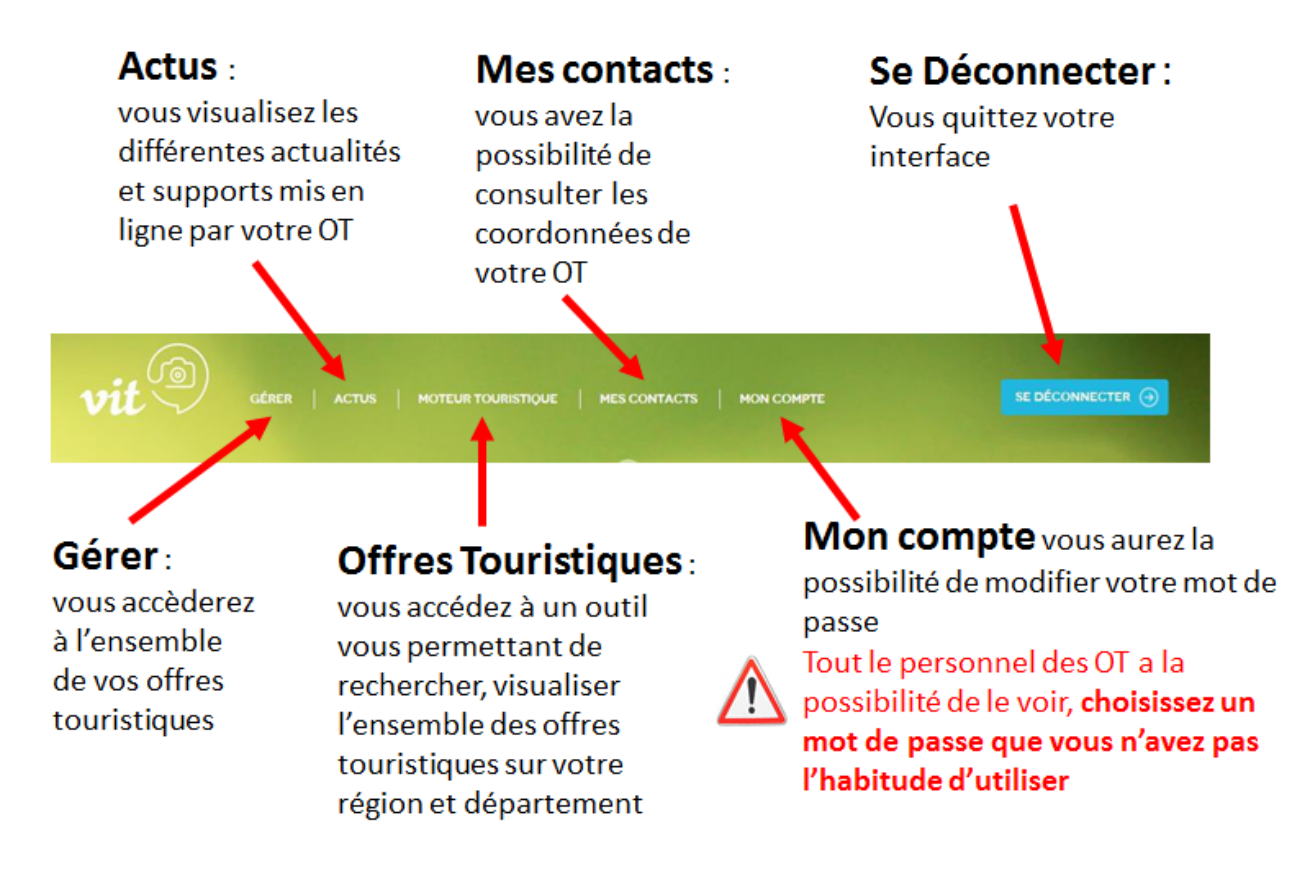